### **Checking the Counter and Eco Information**

The counter indicates the total number of pages printed on this machine on a function or color basis. Check counter information on the **Control Panel** of this machine. When necessary, counter information can be printed in list form.

Eco information indicates the result of calculating the ratio of color print jobs to all print jobs, the ratio of paper saved by utilizing two-sided printing or the page combine function, and the accumulated time during operations or power saved as a result of the user's operation methods. This information will help you gain an understanding of the usage status of this machine.

# **Tap [Counter].**

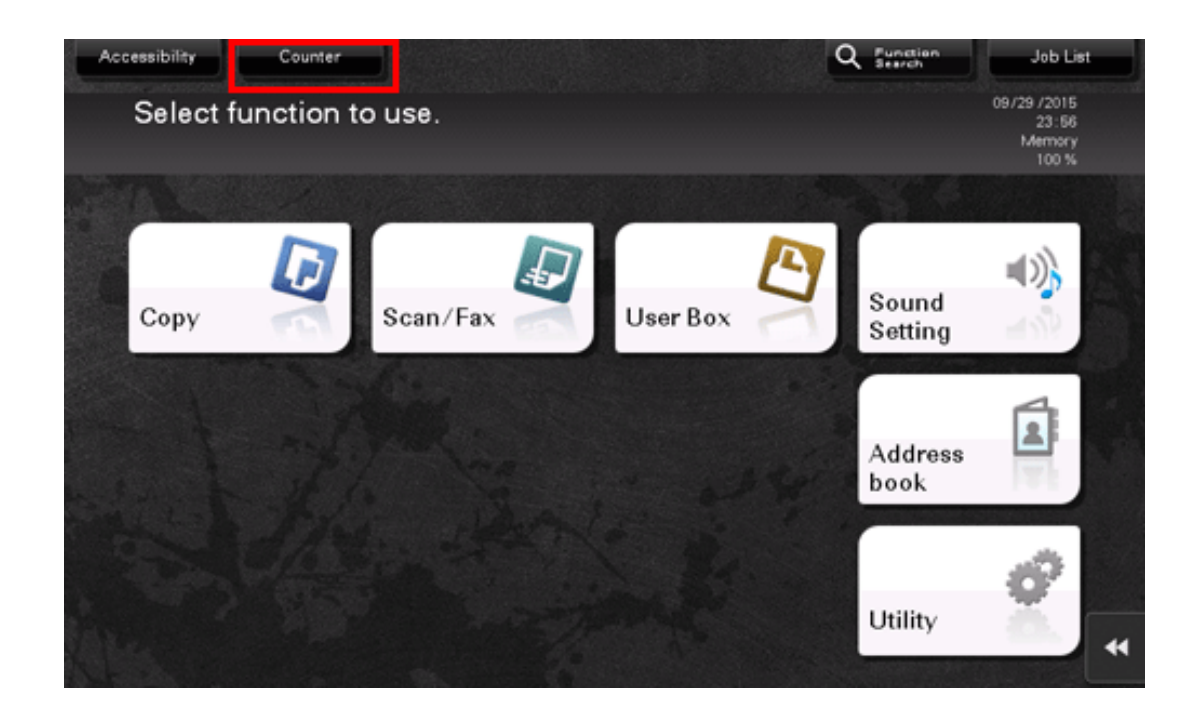

#### **Check the total number of pages printed after the count starting date.**  $2<sub>1</sub>$

To print the counter list, tap [Print List], select paper, and then press the **Start** key.

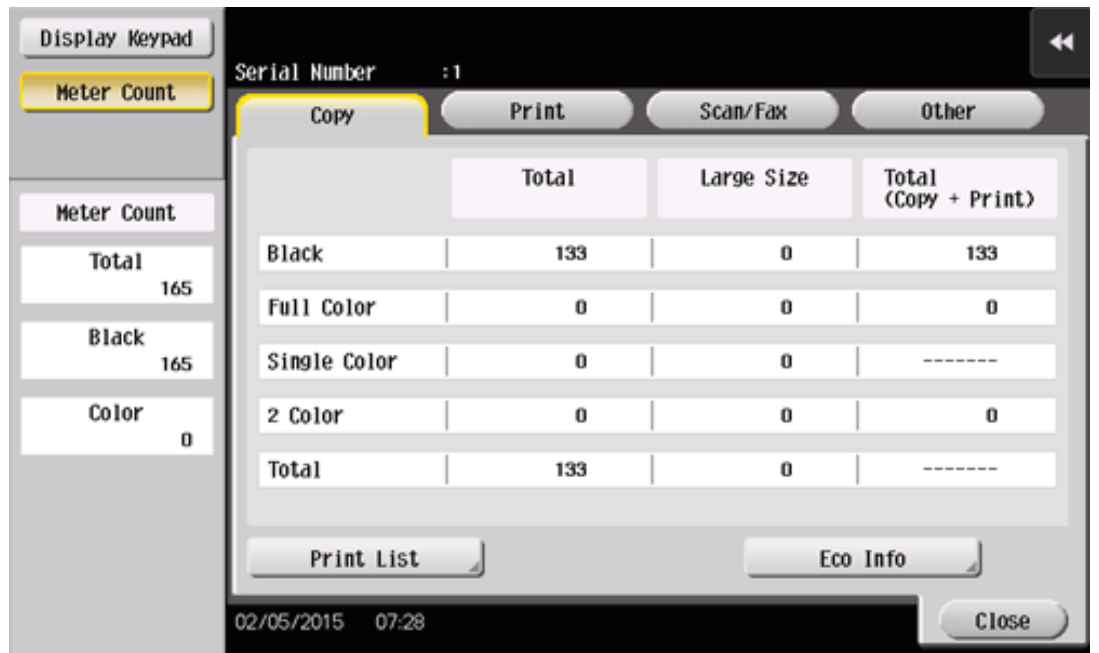

Tapping [Eco Info] allows you to check the ratio of color print jobs to all print jobs, and the ratio of paper saved as a result of utilizing two-sided printing or the page combine function, and the accumulated time during operations or power saved as a result of the user's operation methods.

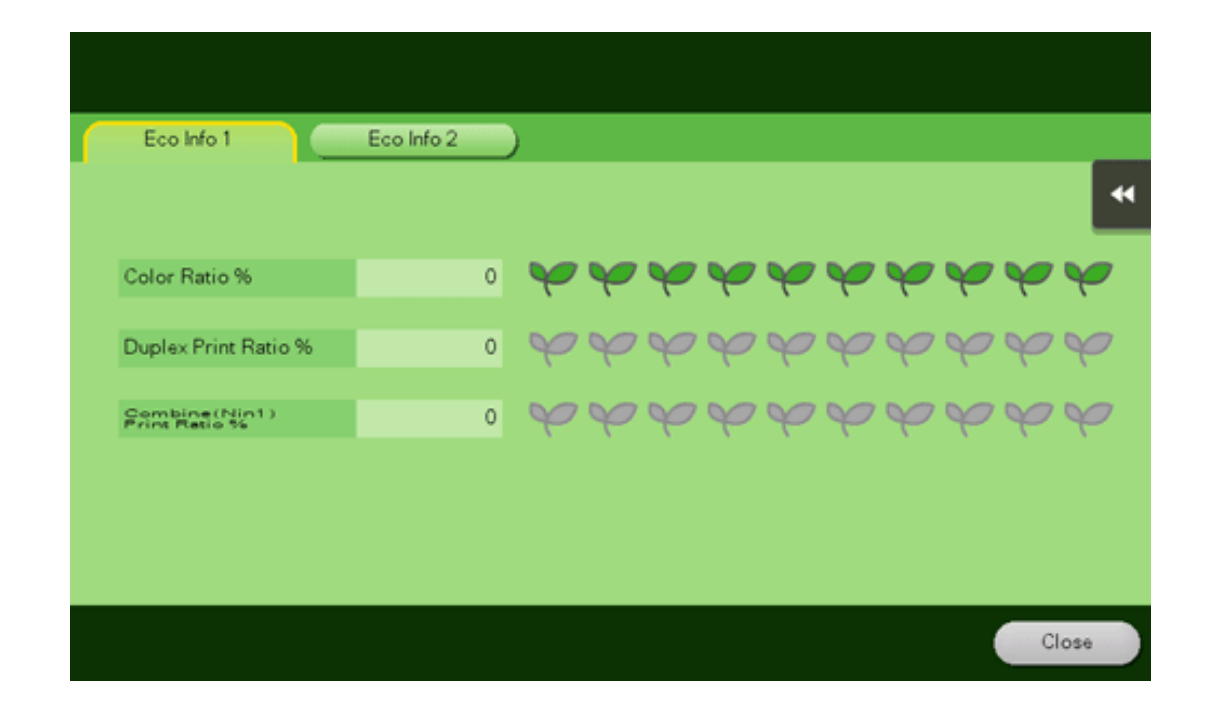

# **Reference**

- **T.** Counter information of this machine can be sent to a specified E-mail address. Arrange a notification schedule, for example, weekly or monthly, around your system environment. How to configure the setting is explained using Web Connection. For details, refer to [Here.](https://manuals.konicaminolta.eu/bizhub-C658-C558-C458-C368-C308-C258/EN/bizhub-c658-c558-c458-c368-c308-c258/contents/id08-_102792212.html#id08-_102792212)
- A shortcut key for the Eco information display screen can be placed on the main menu. For details, refer to [Here](https://manuals.konicaminolta.eu/bizhub-C658-C558-C458-C368-C308-C258/EN/bizhub-c658-c558-c458-c368-c308-c258/contents/id12-_102790304.html#id12-_102790304).

## **Details of counter**

#### **Meter Count**

Check the total number of pages printed on this machine.

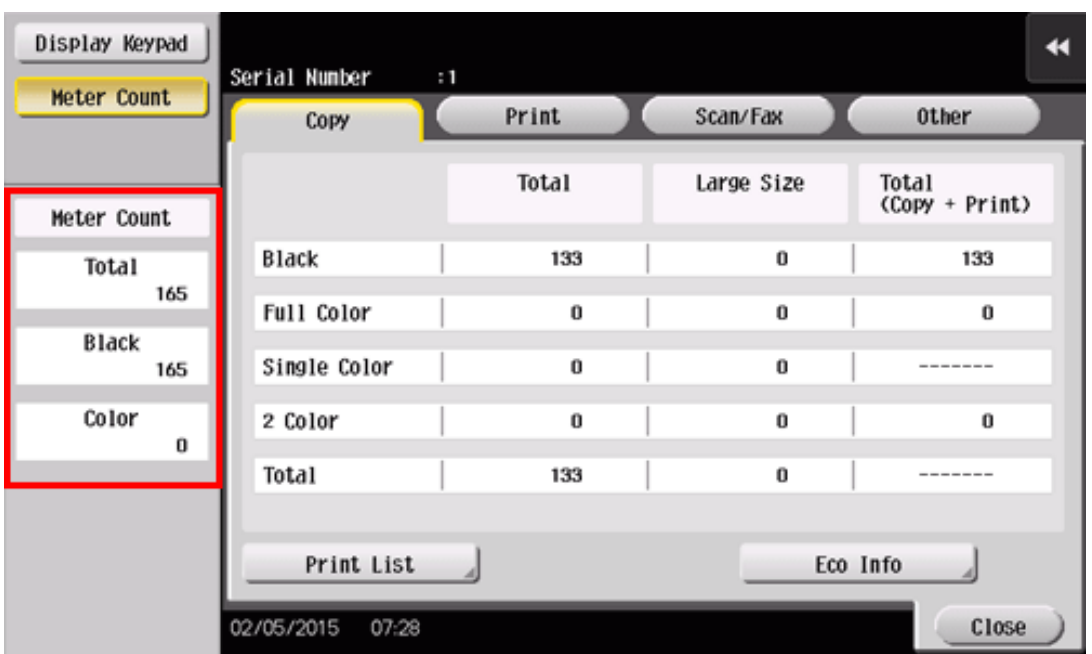

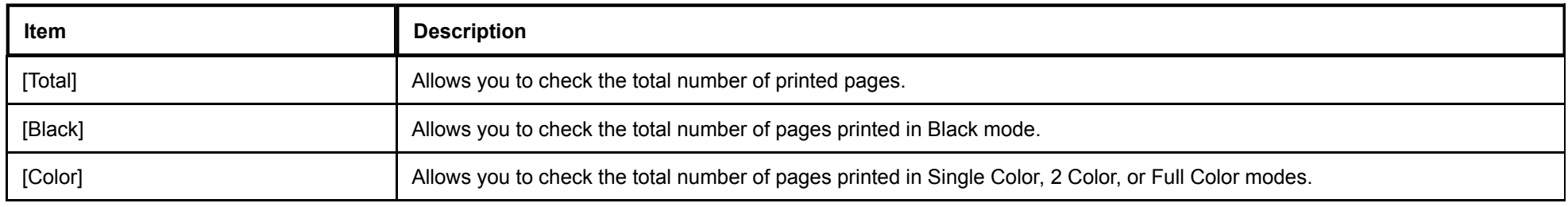

#### **Copy counter**

Allows you to check the total number of pages copied. (This value includes the number of pages on which data saved in a User Box in copy mode is printed, and the number of pages list-output in [Administrator Settings].)

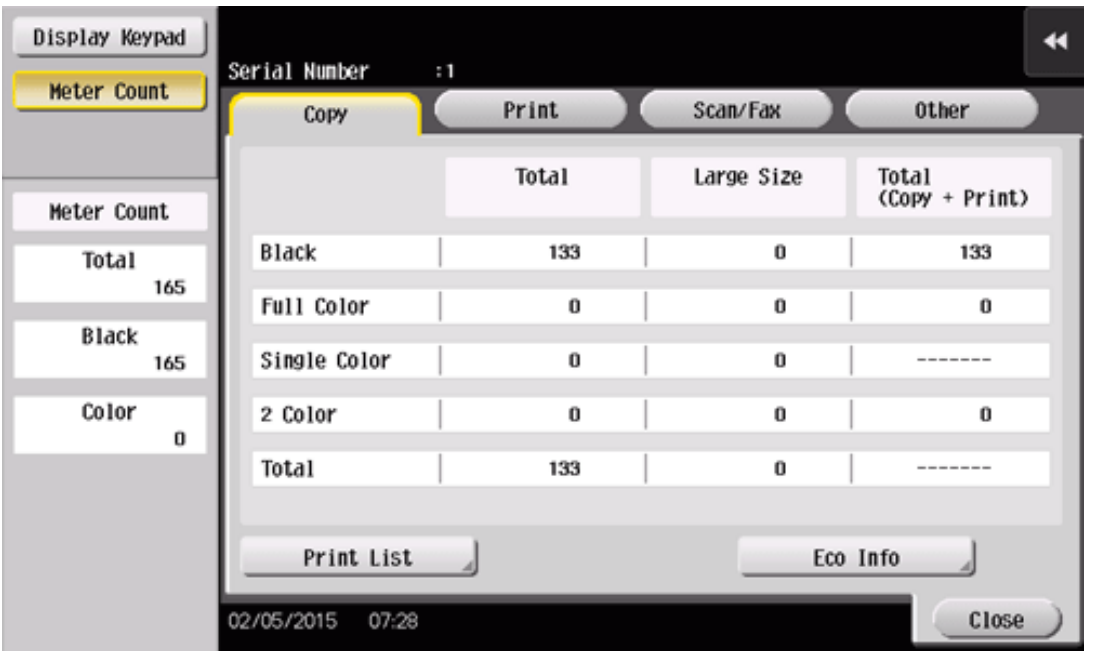

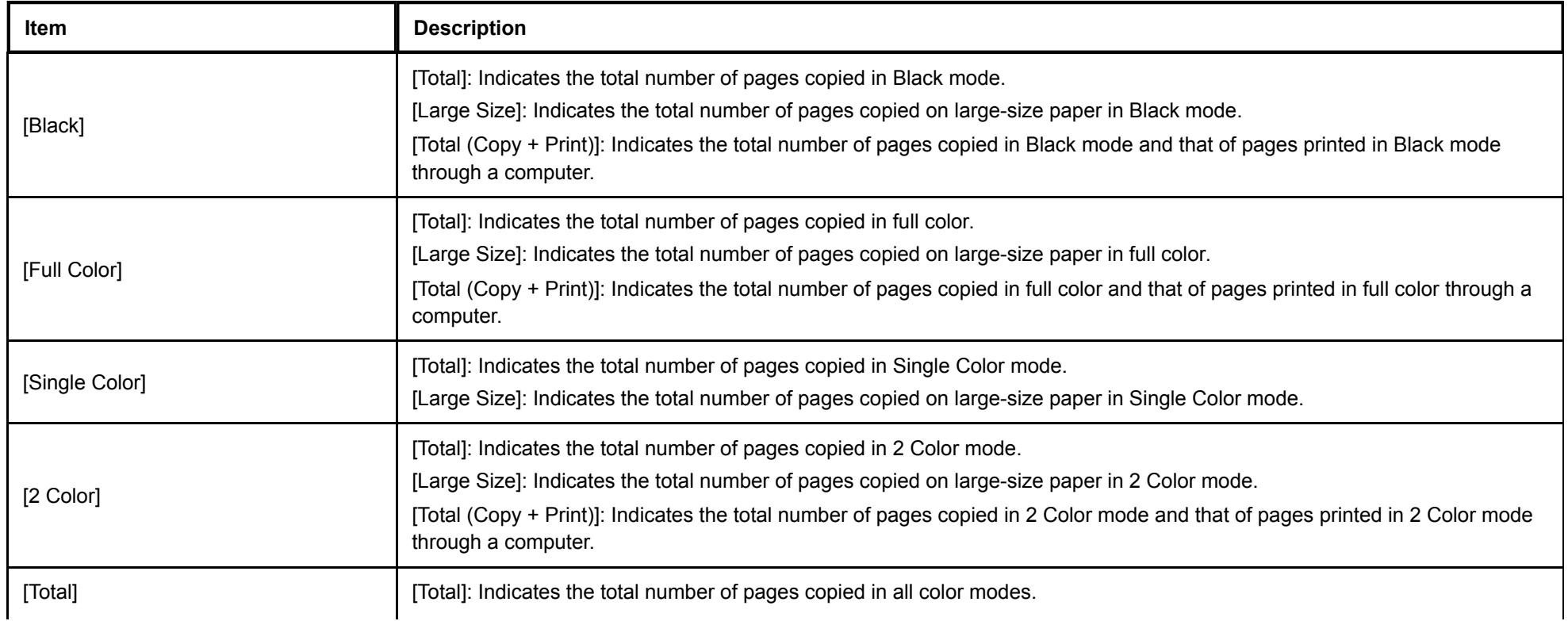

# **Tips [A]** [Large Size] is not counted in the initial state. For details on settings for counting [Large Size], contact your service representative.

#### **Print counter**

Check the total number of pages printed through a computer.

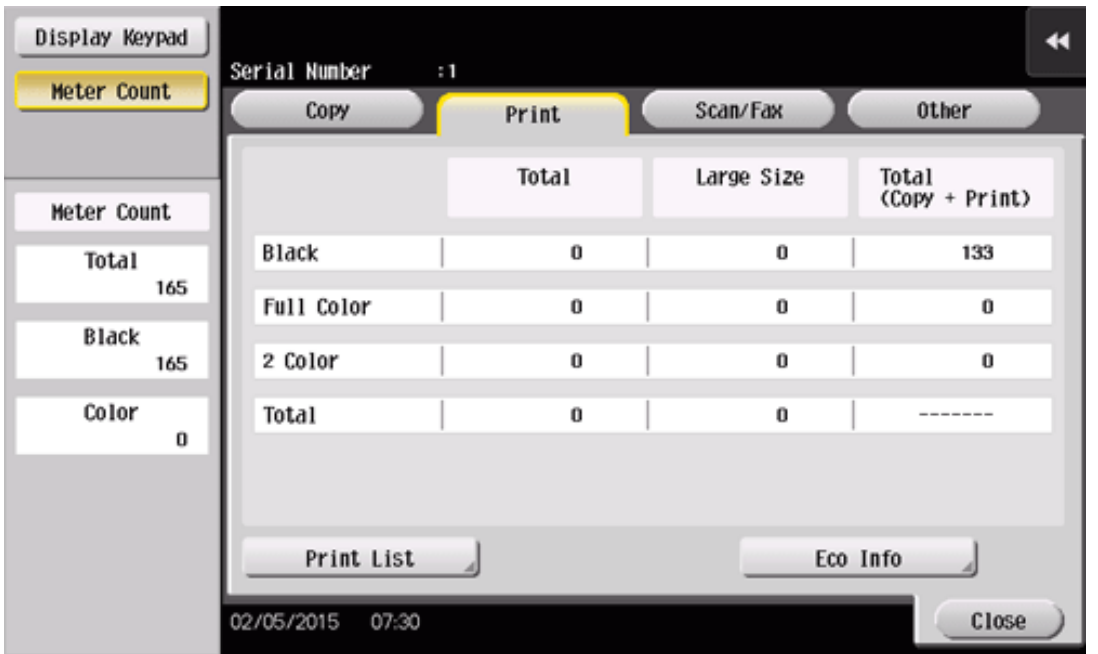

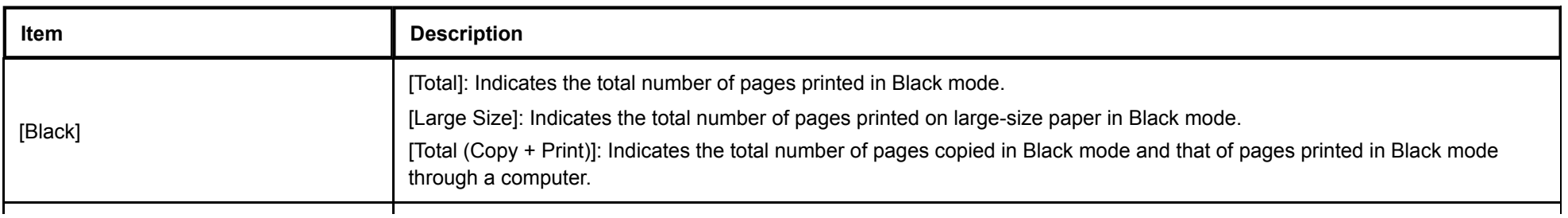

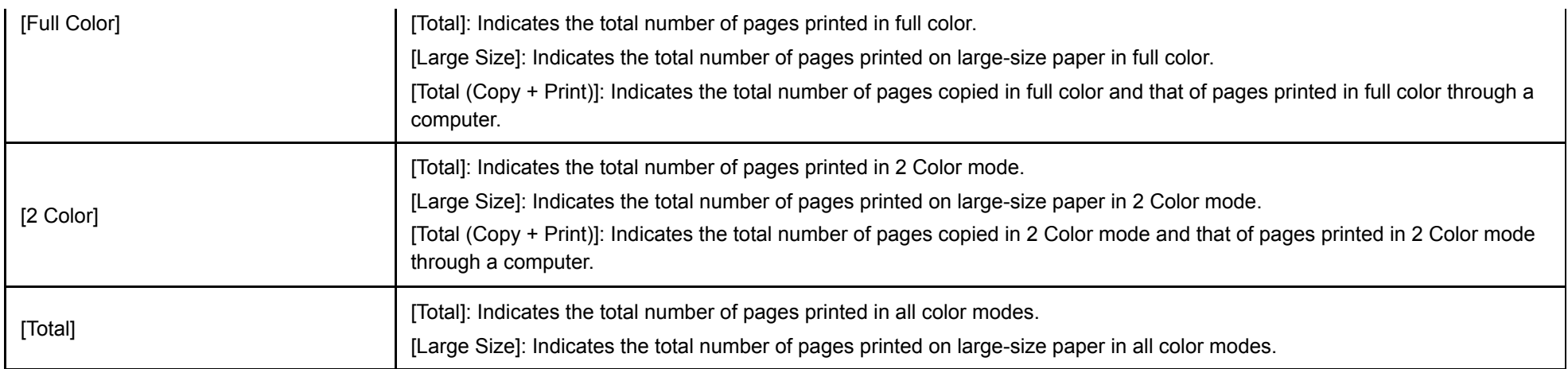

# **Tips [A]** [Large Size] is not counted in the initial state. For details on settings for counting [Large Size], contact your service representative.

#### **Scan/Fax counter**

Check the total number of original pages scanned in the Scan/Fax or User Box mode as well as the total number of pages on which a file in a User Box or a received file is printed. Also check the total number of pages sent and received in the fax mode.

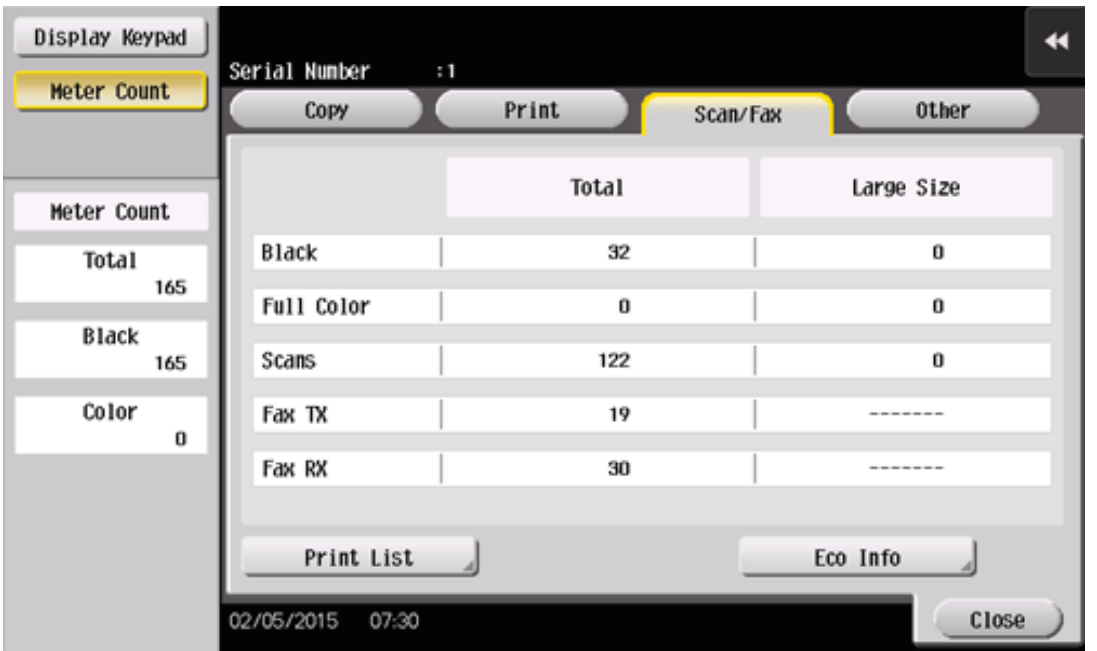

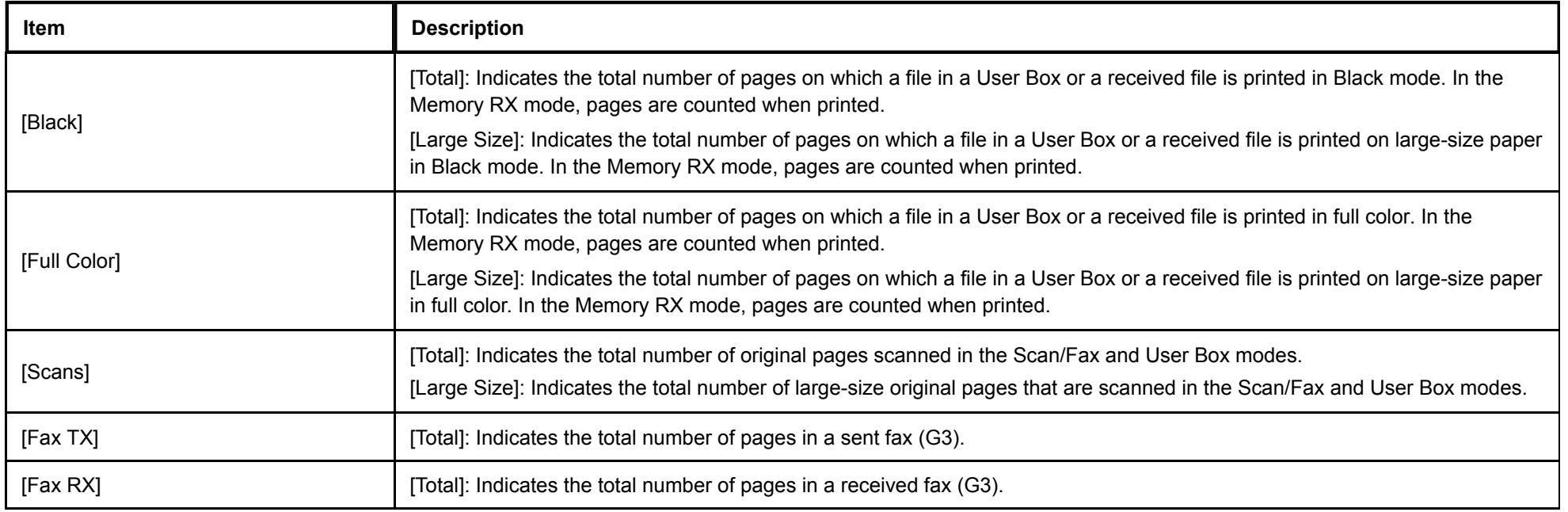

**[A]** [Large Size] is not counted in the initial state. For details on settings for counting [Large Size], contact your service representative.

#### **Other counters**

**Tips** 

Check the total number of scanned and printed original pages, total number of printed sheets, total number of pages printed on both sides, and the total number of printed pages regardless of functions or colors.

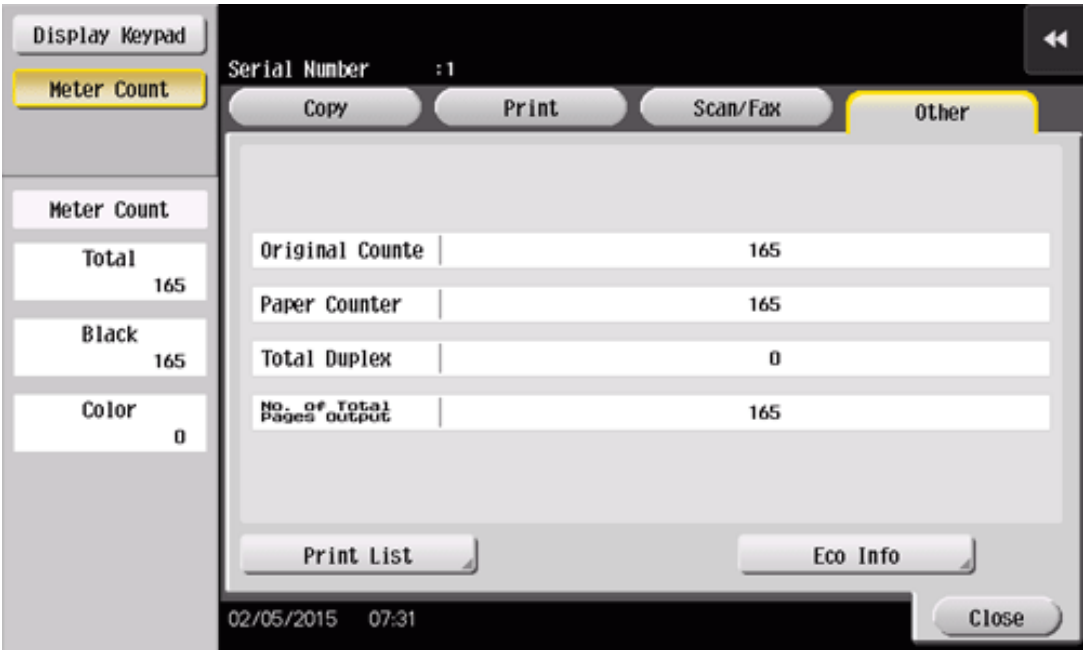

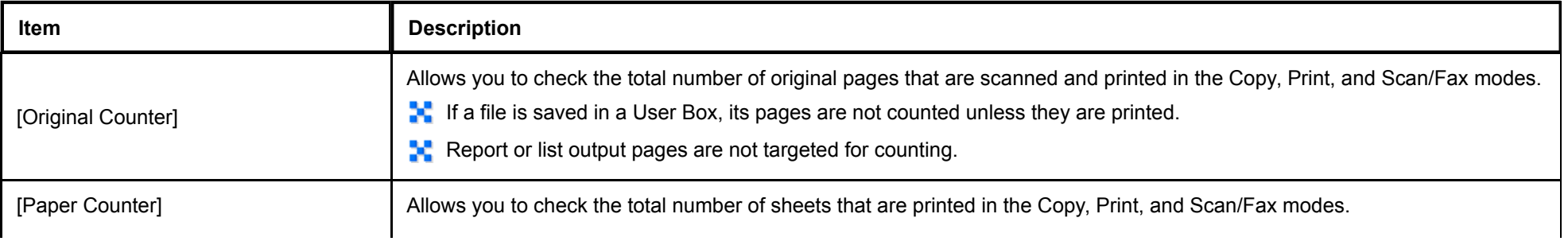

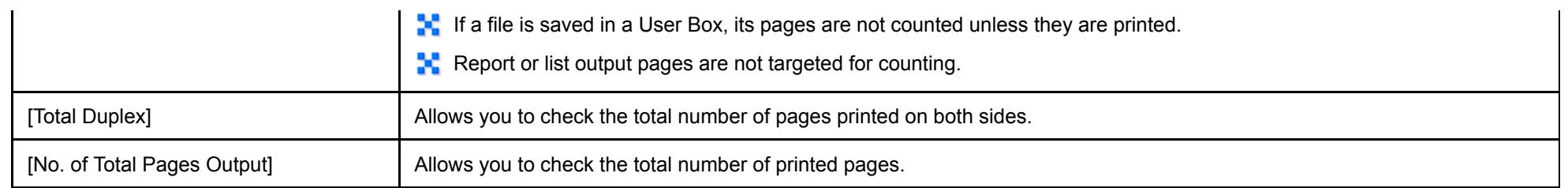

# **Contents of Eco information**

#### **[Eco Info 1]**

Indicates the rate of color print jobs or 2-sided print jobs for all print jobs or the rate of page combination for the number of scanned original pages. You can check the ratio of paper saved.

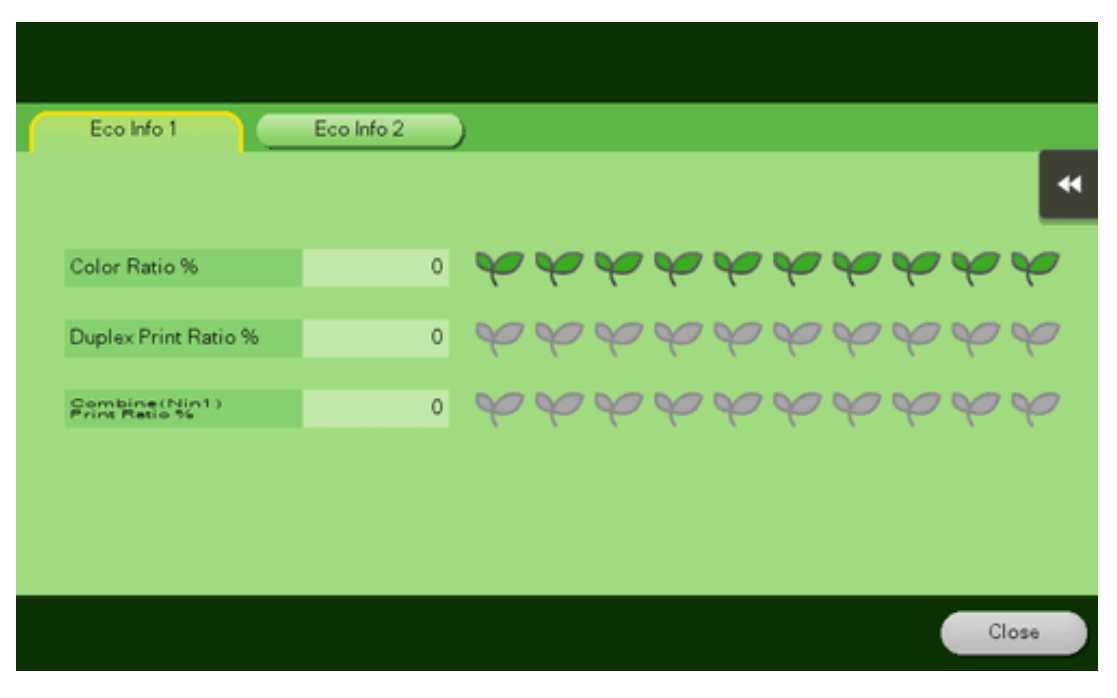

#### **[Eco Info 2]**

Indicates the accumulated monthly or hourly time during power-on, standby, power saving, or running. The display mode can be selected from the list or graph format.

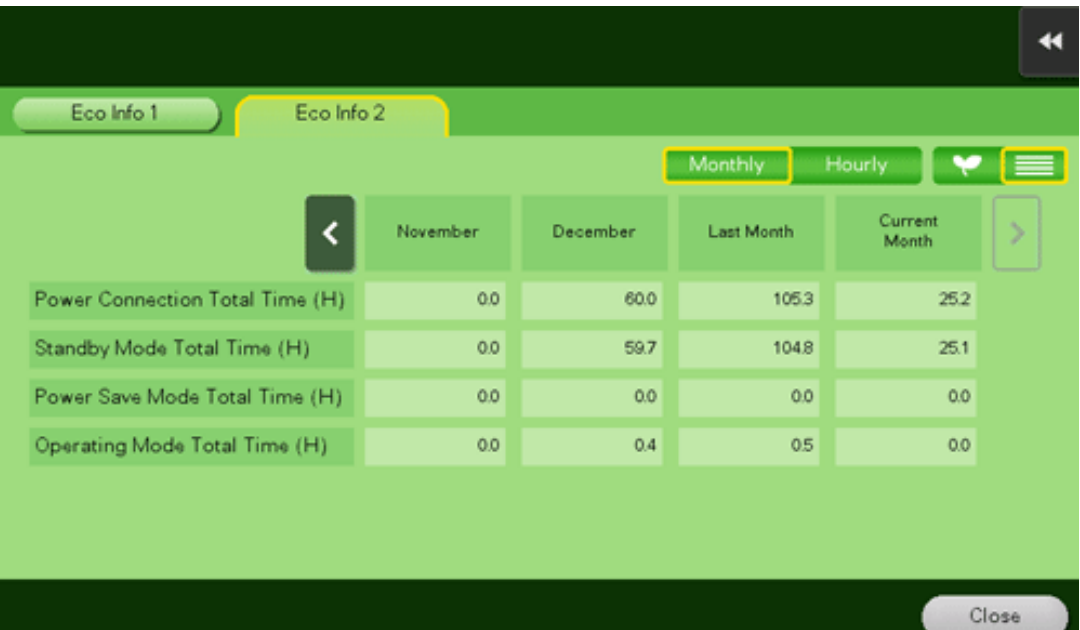